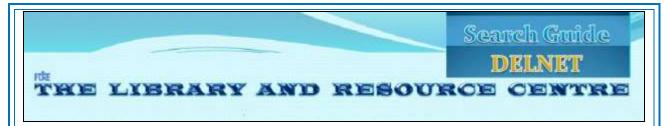

<u>DELNET:</u> | User ID-Password based access\* |

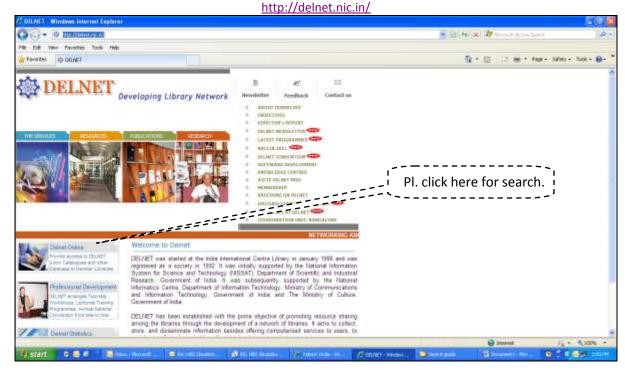

Enter ID and password to search the database on the following screen.

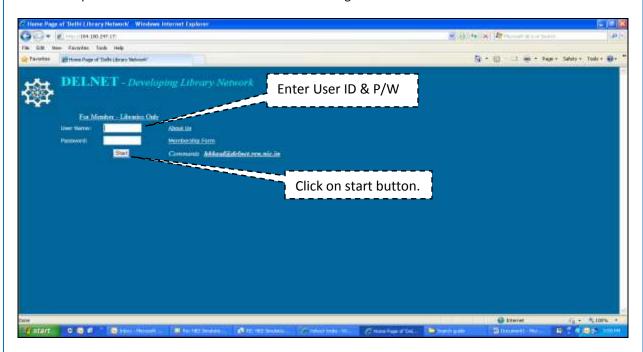

This will lead you on next below page which allows you to select various databases such as Books, Journals, Multimeadia, Theses & Dissertations, Digital Library, etc.

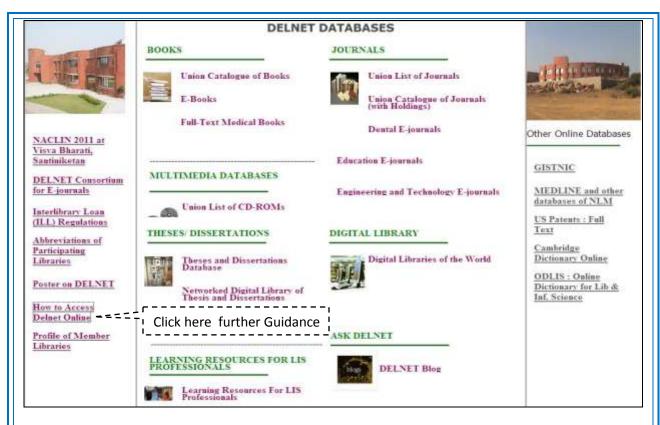

e.g. Union Catalouge of Books. Please enter the details of books. Note down the details of book with name of library which you want to barrow and provide to FSM library for further process.

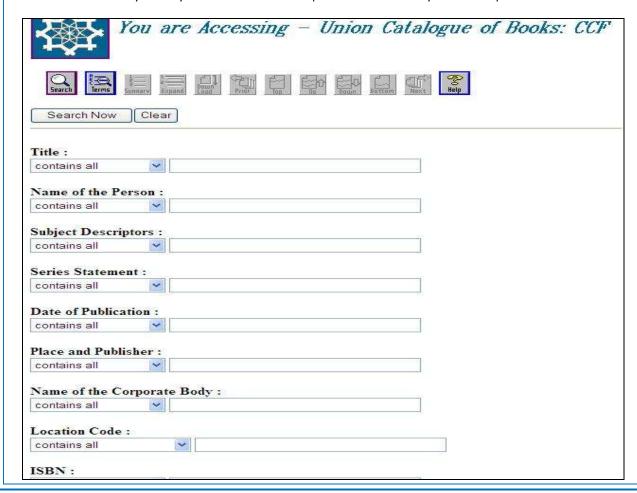